## **Invoking and Terminating SYSMAIN**

This section describes how to invoke and terminate the SYSMAIN utility either in menu mode or by using a subprogram.

- Invoking SYSMAIN
- Terminating SYSMAIN

## **Invoking SYSMAIN**

The following instructions describe the methods of invoking the SYSMAIN utility by using menu functions or a subprogram.

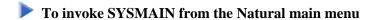

1. Select **Services** and then select **SYSMAIN** or enter S.

Or:

Select **Direct** and, in the **Direct Command** window, enter the following system command:

```
SYSMAIN
```

A SYSMAIN menu similar to the example below appears:

| 2007-04-04<br>19:56:22<br>User: SAG |              | NATURAL<br>V 6.3.2 Software AG 2007 | Work Area : empty |
|-------------------------------------|--------------|-------------------------------------|-------------------|
| Library                             | Direct       | Services                            |                   |
|                                     |              | ++<br> L List                       |                   |
|                                     |              | F Find<br> C Copy<br> M Move        |                   |
|                                     |              | D Delete  <br> R Rename             |                   |
|                                     |              | I Import  <br> T Terminate <br>++   |                   |
|                                     |              |                                     |                   |
| List all file                       | es in Librar | У                                   |                   |

The current setting of the system variable \*LIBRARY-ID is passed to SYSMAIN and used as the default source library for processing objects (in the example above: SYSTEM).

2. Select a function or enter the one-letter code that corresponds to the function required (for example, L for **List**).

Except for **Import** and **Terminate**, a selection window similar to the example below appears:

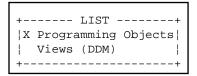

3. If you want to process any object types except DDMs, mark **Programming Objects** by choosing UP ARROW if required (marked by default).

Or:

If you want to process DDMs only, mark Views (DDM) by choosing DOWN ARROW.

- To invoke SYSMAIN with a subprogram in online or in batch mode
- Use a Natural program with a CALLNAT statement that invokes and executes the MAINUSER subprogram, which issues commands to SYSMAIN. See also *Using SYSMAIN with Subprogram*.

## **Terminating SYSMAIN**

- To terminate SYSMAIN
  - From the SYSMAIN menu, choose **Terminate**.

Or

Choose ESC repeatedly.

Or:

When using the MAINUSER subprogram, in the command string, specify a period (.). See also *Using SYSMAIN with Subprogram*.